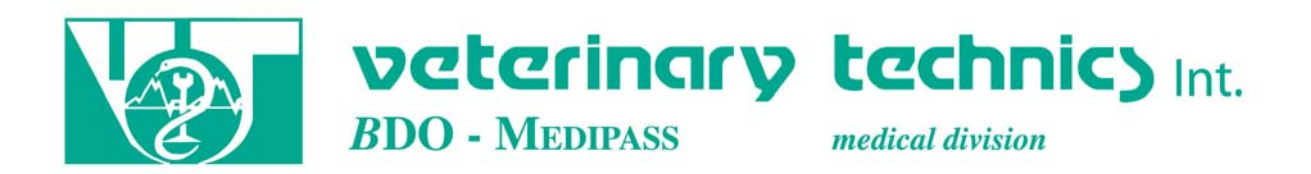

## Het installeren van de Irma op de Pocket PC

- 1/ Zet de Pocket PC aan
- 2/ Ga naar *Programs*
- 3/ Ga naar *File Explorer*
- 4/ Vervolgens *My Documents*
- 5/ Zoek *My Device*
- 6/ Klik aan *SD-Card*

7/ Nu zit je in het SD kaartje waar je *VEO Install* moet selecteren

8/ Het programma wordt nu geïnstalleerd met een aantal vragen zoals gewend bij installeren.